## Google Colab

A gentle introduction

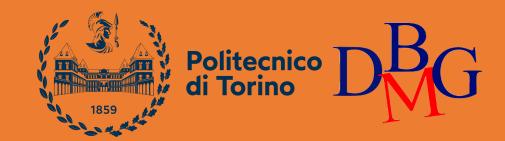

Luca Catalano, Daniele Rege Cambrin and Eleonora Poeta

election at the end -add \_ob.select= 1 er\_ob.select=1 ntext.scene.objects.action "Selected" + str(modifient infor\_ob.select = 0 bpy.context.selected\_ob ta.objects[one.name].selected\_objects[one.name].selected\_objected\_objec

pint("please select exaction

---- OPERATOR CLASSES ----

vpes.Operator):
 X mirror to the select
ject.mirror\_mirror\_x"
 ror X"
 ontext):
 xt.active\_object is not

## What is Google Colab?

It offers a convenient, free, and powerful platform for coding, collaborating, and executing Python projects, particularly in data science and machine learning domains.

## Why Google Colab?

No setup required

Notebooks are saved in Google Drive, making it easy to access and share.

Supports popular libraries like pandas, numpy, and scikit-learn for machine learning and data analysis tasks.

Offers access to GPUs and TPUs for accelerating computations, particularly useful for deep learning tasks

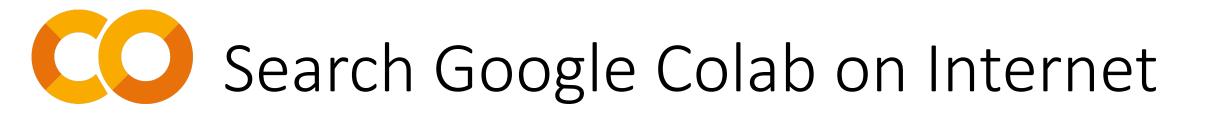

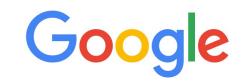

| Q | google colab                  |                  |                    | ×                                                      |  |  |  |  |  |  |  |  |
|---|-------------------------------|------------------|--------------------|--------------------------------------------------------|--|--|--|--|--|--|--|--|
| Q | google colab                  |                  |                    |                                                        |  |  |  |  |  |  |  |  |
| Q | google colab                  | python           |                    |                                                        |  |  |  |  |  |  |  |  |
| Q | google colab <b>pricing</b>   |                  |                    |                                                        |  |  |  |  |  |  |  |  |
| Q | google colab <b>cos'è</b>     |                  |                    |                                                        |  |  |  |  |  |  |  |  |
| Q | google colab stable diffusion |                  |                    |                                                        |  |  |  |  |  |  |  |  |
| Q | google colab <b>gpu</b>       |                  |                    |                                                        |  |  |  |  |  |  |  |  |
| Q | google colab                  | alternatives     |                    |                                                        |  |  |  |  |  |  |  |  |
| Q | google colab                  | focus            |                    |                                                        |  |  |  |  |  |  |  |  |
| Q | google colab                  | deepfake         |                    |                                                        |  |  |  |  |  |  |  |  |
| Q | google colab                  | free             |                    |                                                        |  |  |  |  |  |  |  |  |
|   |                               |                  |                    |                                                        |  |  |  |  |  |  |  |  |
|   |                               | Cerca con Google | Mi sento fortunato |                                                        |  |  |  |  |  |  |  |  |
|   |                               |                  | Segna              | ala previsioni inappropriate<br>Ulteriori informazioni |  |  |  |  |  |  |  |  |

# Search Google Colab on Internet

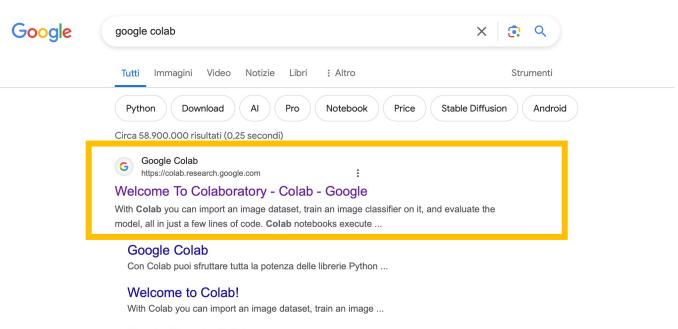

Run in Google Colab Colab is a Python development environment that runs in the ...

### Pro

Tightly integrated with Google Cloud services like BigQuery ...

Google Colaboratory The Basics ... Colab is a hosted Jupyter Notebook service that ...

Altri risultati in google.com »

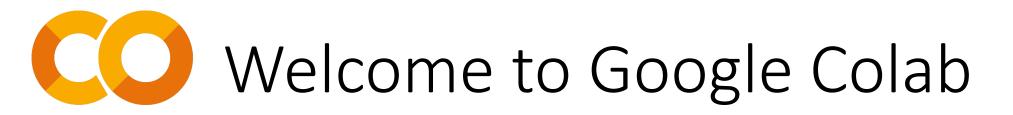

| Un benvenuto a Colaborator<br>File Modifica Visualizza Inserisc |          | Strumenti Guida       |              |                                               |            |                   |              |         |                | 🖙 Condividi 🌼 👢 |
|-----------------------------------------------------------------|----------|-----------------------|--------------|-----------------------------------------------|------------|-------------------|--------------|---------|----------------|-----------------|
| 🗄 Sommario                                                      | I X + C  | odice_+_Testo         | Conia su D   | )rive                                         |            |                   |              |         |                | Connetti 👻 🔨    |
| Q Introduzione                                                  | -        | Apri blocco           | note         |                                               |            |                   |              |         |                |                 |
| {x} Data science Machine learning                               |          | Esempi                | >            | Cerca blocchi note                            |            |                   | ٩            | Ū       |                |                 |
| C → Altre risorse                                               | no piano | (l Recenti >          | Titolo       | Aperti per ultimi Aperti per primi            |            |                   |              |         |                |                 |
| Esempi in primo piano                                           |          |                       | Google Drive | >                                             |            | <b>↓</b><br>09:03 | 122 apr 2022 |         |                |                 |
| + Sezione                                                       |          | GitHub                | >            |                                               | 09.05      |                   |              |         |                |                 |
|                                                                 |          | Carica                | >            | Slides_01.ipynb                               | 16 aprile  | 16 aprile         | ٩            |         |                |                 |
|                                                                 | Se       | e<br>1                |              | Slides_01.ipynb                               | 16 aprile  | 16 aprile         | ٩            |         | odice eseguito |                 |
|                                                                 |          |                       |              | 4) Pytorch_transfer_learning_exercises.ipynb  | 16 aprile  | 7 aprile          | ۵            | ß       |                |                 |
|                                                                 |          |                       |              | (A) Untitled0.ipynb                           | 14 aprile  | 14 aprile         | A            | Z       |                |                 |
|                                                                 |          |                       |              | 2021-09-27-connect-to-colab-from-local-vsc    | 14 aprile  | 14 aprile         | ٩            | ß       |                |                 |
| $\langle \rangle$                                               |          |                       |              | Untitled0.ipvnb                               | 11 aprile  | 11 aprile         | A            | F7.     |                |                 |
|                                                                 | c        | + Nuovo blocco        | note         |                                               |            |                   |              | Annulla |                |                 |
|                                                                 | C        | olab, o "Colaboratory | ", ti perme  | ette di scrivere ed eseguire Python nel tuo b | rowser con |                   |              |         |                | • ×             |

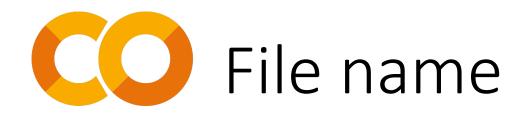

| co      | ▲ Untitled0.ipynb ☆                                                       | 🖁 Condividi 🏾 🏚 |
|---------|---------------------------------------------------------------------------|-----------------|
| ≣       | - Codice + Testo C                                                        | onnetti 👻 🔨     |
| <br>Q   | You can change the name of the file by clicking here. The file is automat | ically          |
| $\{x\}$ | saved in your Google Drive.                                               |                 |
| ©⊋      | savea in year coogle briver                                               |                 |
|         |                                                                           |                 |
|         |                                                                           |                 |
|         |                                                                           |                 |
|         |                                                                           |                 |
|         |                                                                           |                 |
|         |                                                                           |                 |
|         |                                                                           |                 |

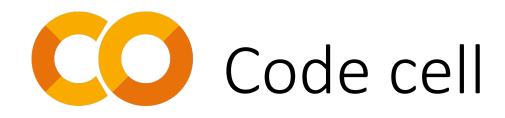

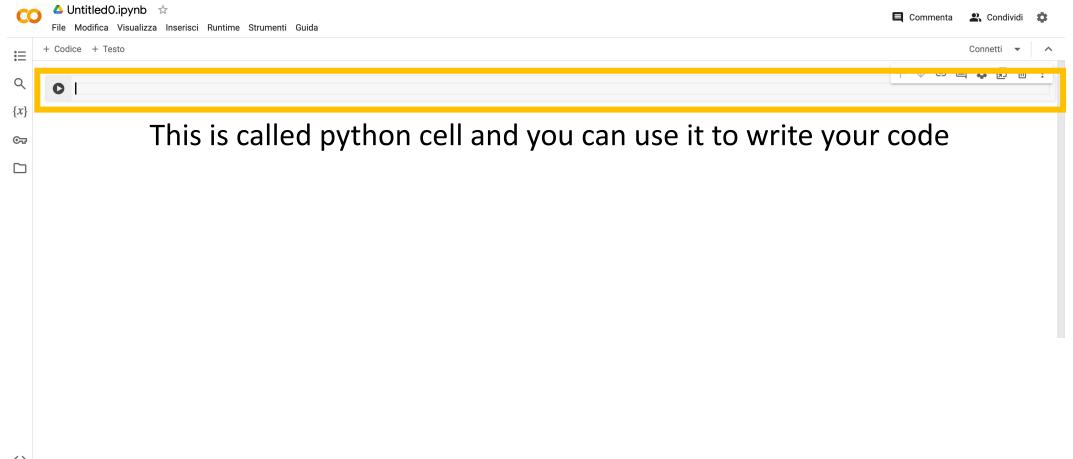

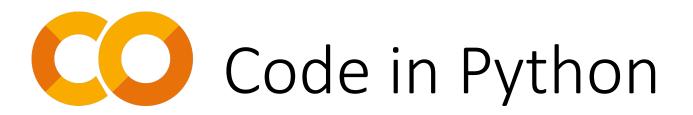

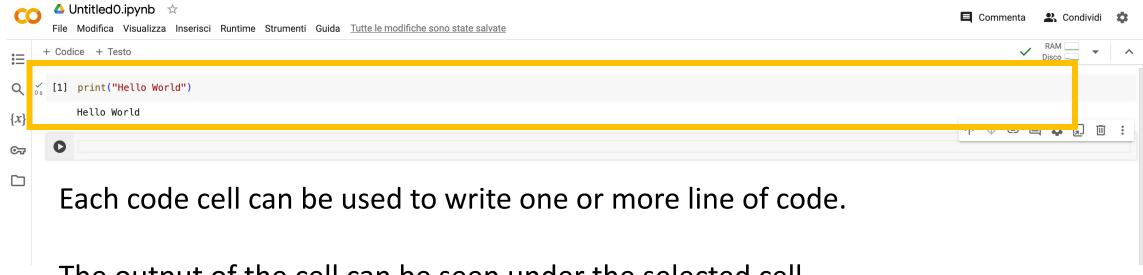

The output of the cell can be seen under the selected cell.

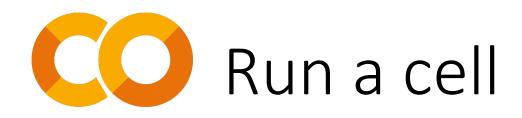

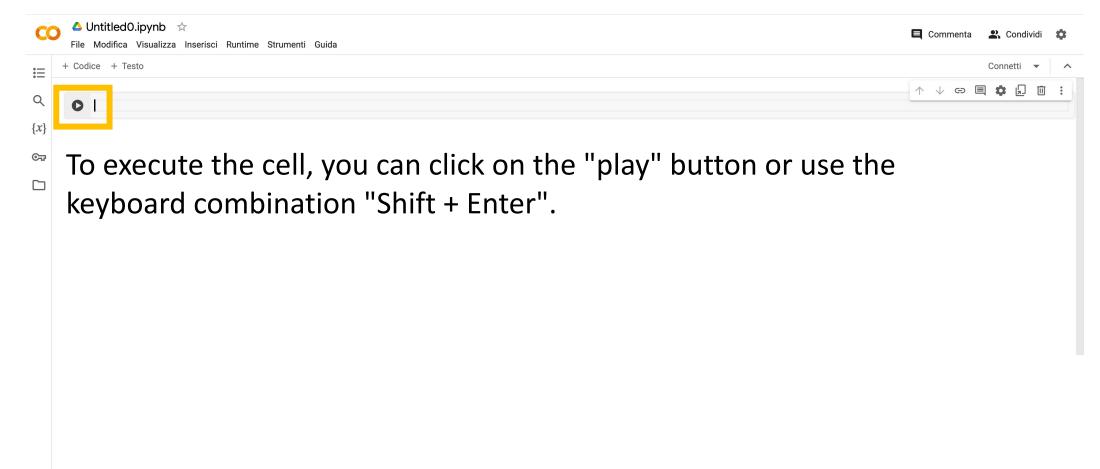

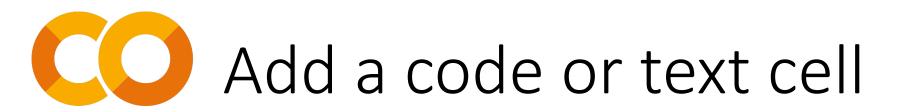

| CC       | ▲ Untitled0.ipynb 🔆       | imenti Guida <u>Tutte le modifiche sono state salvate</u> | r<br>I | E Commenta | 😩 Condividi  | ٥ |
|----------|---------------------------|-----------------------------------------------------------|--------|------------|--------------|---|
| ≣        | + Codice + Testo          |                                                           |        | ~          | RAM<br>Disco | ^ |
| <b>Q</b> | ∫s ▶ print("Hello World") |                                                           |        |            |              |   |
| $\{x\}$  | ➡ Hello World             | + Codice + Testo                                          |        | ↑ ↓ ☞ ■    | a 🚓 🕡 📅      | : |
| ତଙ୍ଗ     | 0                         | Aggiungi cella d                                          |        |            |              | - |
|          |                           |                                                           |        |            |              |   |

Utilize code cells for writing and executing Python code. Simply click on the highlighted button to add a new code cell.

Output of executed code cells, as well as declared variables and functions, are automatically stored in memory.

This allows easy access to previously executed code results and variables without needing to rerun the entire notebook.

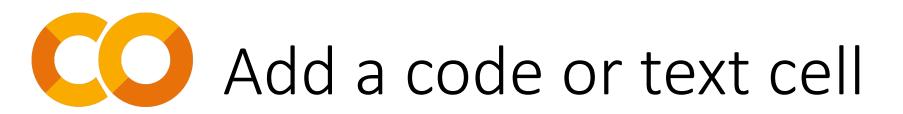

your notebook.

| C       | 🛆 UntitledO.ipynb ☆      | Imenti Guida <u>Tutte le modifiche sono state salvate</u> | Commenta | 😫 Condividi                                                                                                    | ٠ |
|---------|--------------------------|-----------------------------------------------------------|----------|----------------------------------------------------------------------------------------------------|---|
| ≣       | + Codice + Testo         |                                                           | ~        | RAM Visco Visco Vi | ^ |
| Q       | 🖌 🕑 print("Hello World") |                                                           |          |                                                                                                    |   |
| $\{x\}$ | → Hello World            | + Codice + Testo                                          | ↑ ↓ ⇔ ■  | a 🚓 🕡 📾                                                                                                    |   |
| তন্দ    | 0                        |                                                           |          | 4 🗣 🖾 📖                                                                                                    |   |
|         |                          |                                                           |          |                                                                                                    |   |
|         | Text cells, denoted      | d as "text" cells, are handy for adding comments or se    | ectionin | 2                                                                                                    |   |

Write in them using Markdown for formatted text or plain text for straightforward documentation.

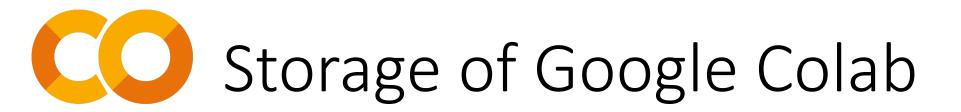

| CO      | 🛆 Untitled0.ipynb 📩                                        | E Commenta | 😩 Condividi | \$  |
|---------|------------------------------------------------------------|------------|-------------|-----|
|         | File Modifica Visualizza Inserisci Runtime Strumenti Guida |            |             |     |
| :=      | + Codice + Testo                                           |            | Connetti 💌  | ^   |
|         |                                                            | ↑ ↓ ⊕ [    | I 🗘 🕢 🖸     | ] : |
| Q       |                                                            |            |             |     |
| $\{x\}$ |                                                            |            |             |     |
|         |                                                            |            |             |     |
| ©⊋      |                                                            |            |             |     |
|         | Here you can see your file on Google Colab                 |            |             |     |
|         |                                                            |            |             |     |
|         |                                                            |            |             |     |
|         |                                                            |            |             |     |
|         |                                                            |            |             |     |
|         |                                                            |            |             |     |
|         |                                                            |            |             |     |
|         |                                                            |            |             |     |
|         |                                                            |            |             |     |
|         |                                                            |            |             |     |
|         |                                                            |            |             |     |
|         |                                                            |            |             |     |
|         |                                                            |            |             |     |
|         |                                                            |            |             |     |
|         |                                                            |            |             |     |

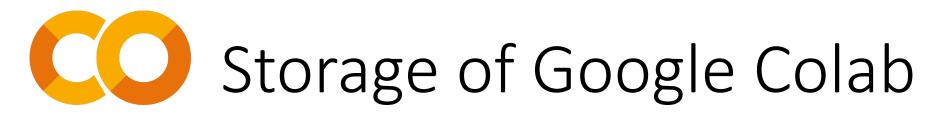

### 👝 🔺 Untitled0.ipynb ☆

<>

 $\square$ 

File Modifica Visualizza Inserisci Runtime Strumenti Guida <u>Tutte le modifiche sono state salvate</u>

| \Xi File                                    | + Codice + Testo                    |
|---------------------------------------------|-------------------------------------|
| Q 🗗 C 🖪 🗞                                   | <pre>[1] print("Hello World")</pre> |
| $\{x\}$ $[x]$ $[x]$ $[x]$ $[x]$ sample_data | Hello World                         |
| তন্দ্র                                      | 0                                   |
|                                             |                                     |

Your file are stored here. You can import other files using the drag and drop technique.

Please remember that:

- if you want to import a folder you should zip it before drag and drop on Google Colab
- if you want to import a single you should drag and drop it on Google Colab as is

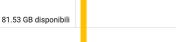

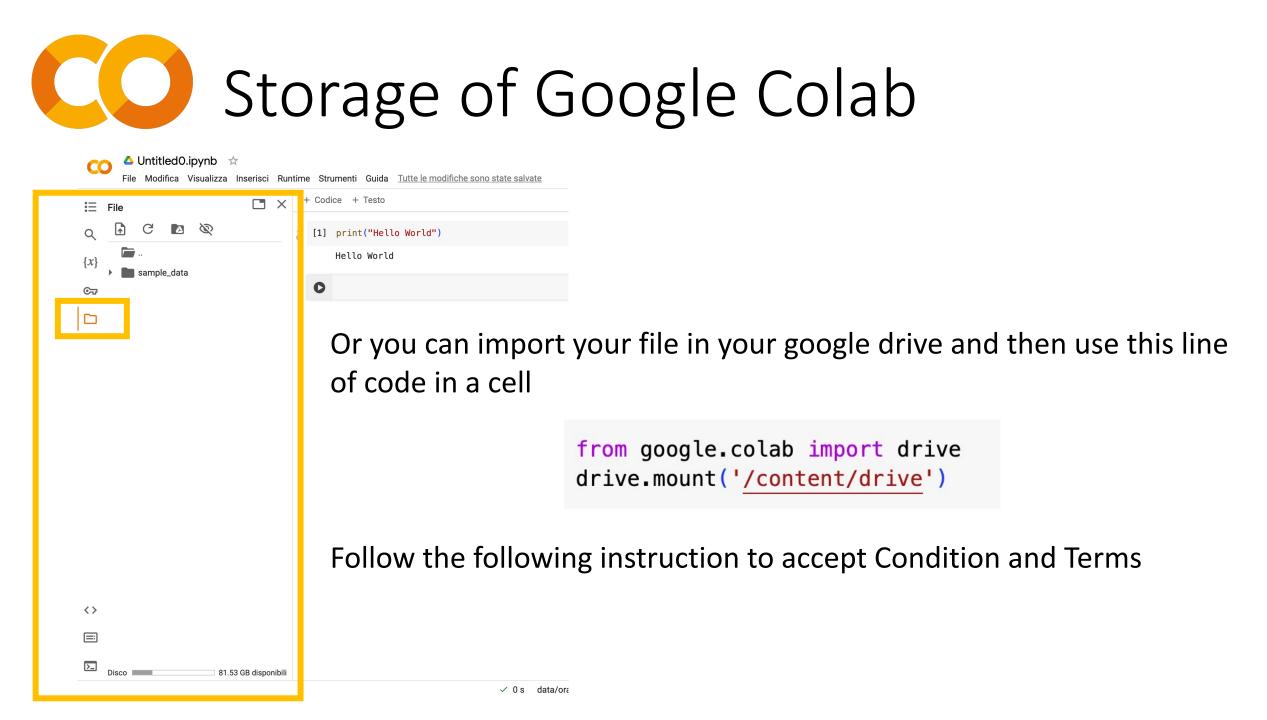

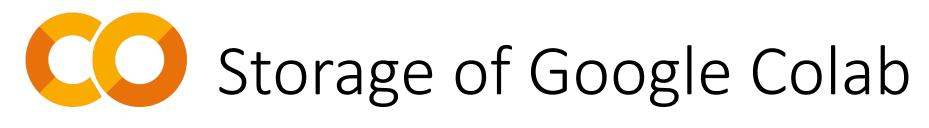

### 🔼 🛆 Untitled0.ipynb

File Modifica Visualizza Inserisci Runtime Strumenti Guida <u>Tutte le modifiche sono state salvate</u>

|   | :E           | File     |          |         |     |             | ×      | + Cod | ice + Testo          |             |         |
|---|--------------|----------|----------|---------|-----|-------------|--------|-------|----------------------|-------------|---------|
|   | Q            | <b>A</b> | G        | 2       | Ŕ   |             |        | [1]   | print("Hello World") |             |         |
|   | { <i>x</i> } |          | <b>.</b> |         |     |             |        |       | Hello World          |             |         |
|   | ଦ୍ୟ          |          | samp     | le_data |     |             |        | 0     |                      |             |         |
| Г |              |          |          |         |     |             |        |       |                      |             |         |
|   |              |          |          |         |     |             |        |       |                      |             |         |
|   |              |          |          |         |     |             |        |       |                      |             |         |
|   |              |          |          |         |     |             |        |       |                      |             |         |
|   |              |          |          |         |     |             |        |       | $\wedge$             |             |         |
|   |              |          |          |         |     |             |        |       |                      | •           |         |
|   |              |          |          |         |     |             |        |       |                      | A           | ll the  |
|   |              |          |          |         |     |             |        |       |                      | പ           | ose tl  |
|   |              |          |          |         |     |             |        |       |                      |             | 036 1   |
|   |              |          |          |         |     |             |        |       |                      | <b>/</b>    |         |
|   |              |          |          |         |     |             |        |       |                      |             |         |
|   |              |          |          |         |     |             |        |       |                      |             |         |
|   |              |          |          |         |     |             |        |       |                      |             |         |
|   | <>           |          |          |         |     |             |        |       |                      |             |         |
|   | =            |          |          |         |     |             |        |       |                      |             |         |
|   | >_           | Disco    |          |         | 81. | 53 GB dispo | nibili |       |                      |             |         |
|   |              |          |          |         |     |             |        |       | ~                    | 0 s data/or | -<br>re |

### All the file in this space will be deleted when you close the tab window

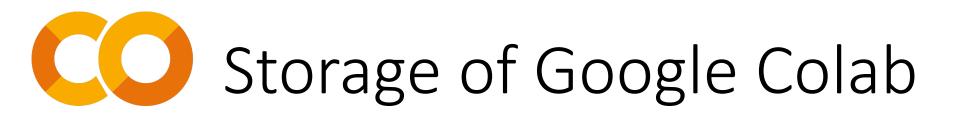

| ∷            | File | е      |       |        |   |   |    | $\times$ | +        | + Codice + Testo                                                                | -        |
|--------------|------|--------|-------|--------|---|---|----|----------|----------|---------------------------------------------------------------------------------|----------|
| ۹            |      | •<br>• | G     | 2      | Ø |   |    |          | ✓<br>9 s | <pre>[5] from google.colab import drive<br/>drive.mount('/content/drive')</pre> |          |
| { <i>x</i> } | •    | _      | drive |        |   |   |    |          |          | Mounted at /content/drive                                                       |          |
| Ст<br>Ст     | •    |        | sampl | e_data |   |   |    |          |          | 0                                                                               |          |
|              |      |        |       |        |   |   |    |          |          |                                                                                 |          |
|              |      |        |       |        |   |   |    |          |          |                                                                                 |          |
|              |      |        |       |        |   | N | ow | . VC     | u :      | should see in your storage space a folder called                                | d "drive |

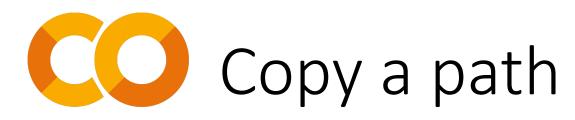

|              | 1.110   | mour   |        | IGUUIIZZU | <br> |       |                      |
|--------------|---------|--------|--------|-----------|------|-------|----------------------|
| :=           | File    |        |        |           | ×    | + Cod | ice + Testo          |
| Q            | <b></b> |        |        | Ø         | - 19 | 0     | from google.         |
| { <i>X</i> } |         |        |        |           |      |       | drive.mount          |
| <i>\^</i> ∫  |         | drive  |        |           | :    |       | Mounted at /         |
| তন্দ         |         | sample | e_data |           |      | []    |                      |
|              |         |        |        |           |      |       |                      |
|              |         |        |        |           |      |       | You<br>fold<br>retri |

You can find the "option" button on the right side of the folder. Click on it and then select "Copy path" to retrieve the path for use in your Python code.

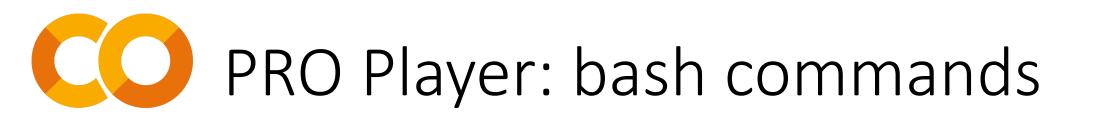

| CO           | ▲ Untitled0.ipynb ☆          | E Commenta | 😩 Condividi  | ۵ |
|--------------|------------------------------|------------|--------------|---|
| ≡            | + Codice + Testo             | ~          | RAM<br>Disco | ^ |
| Q 0 s        | s print("Hello World")       |            |              |   |
| { <i>X</i> } | Hello World + Codice + Testo | A L co F   |              |   |
| ତ୍ୟ          |                              | ↑ ↓ ເ⊃ [   | ╡₩2          |   |
|              |                              |            |              |   |
|              |                              |            |              |   |
|              |                              |            |              |   |

Within a code cell, you can execute bash commands using the "!" symbol before the command itself. However, for the change directory command (cd), you should use the "%" symbol.

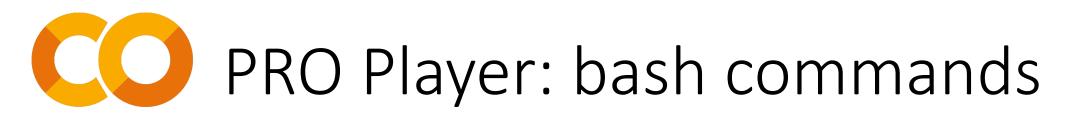

Some useful commands in a code cell include:

- !pip install <library name>: This command is handy for installing additional libraries that Colab may not have by default
- !unzip <folder\_name.zip>: Useful when you need to extract a folder that you've uploaded to the storage space by dragging and dropping
- %cd <path\_name>: Helpful when you want to change directories within your code execution environment.

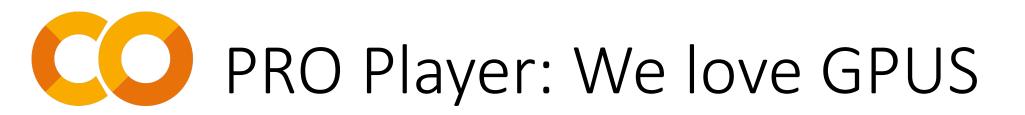

If you NEED GPU computations, you can change your runtime by following the instructions provided above

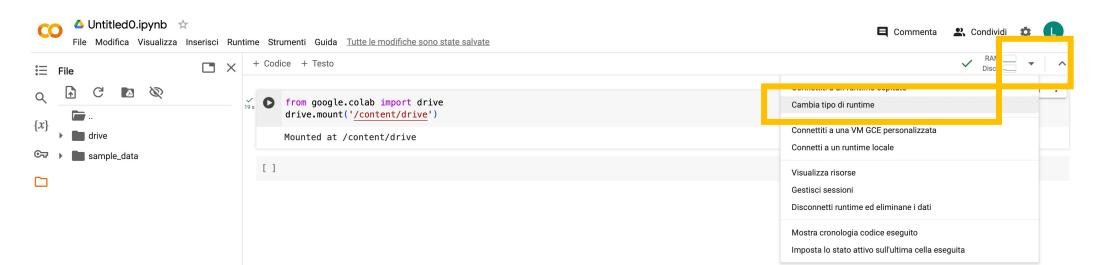

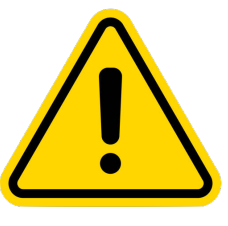

Please note that GPUs are available for free but with a limited number of hours per day. Therefore, it's essential to use them judiciously and only when they're truly necessary.

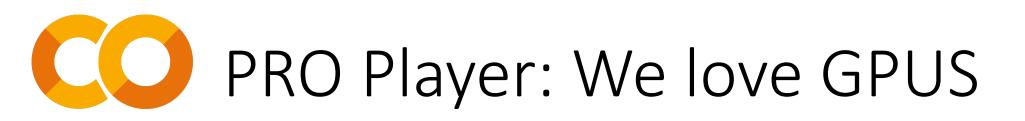

| Cambia tipo di runtime<br>Tipo di runtime                            |                 |
|----------------------------------------------------------------------|-----------------|
| Python 3                                                             |                 |
| Acceleratore hardware (?)                                            |                 |
| O CPU O T4 GPU O A100 GPU O V100 GPU                                 | Select "T4 GPU" |
| O L4 GPU O TPU (deprecated) O TPU v2                                 |                 |
| Vuoi accedere alle GPU premium? Acquista unità di calcolo aggiuntive |                 |
|                                                                      |                 |
| Annulla Salva                                                        |                 |

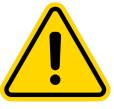

Please note that GPUs are available for free but with a limited number of hours per day. Therefore, it's essential to use them judiciously and only when they're truly necessary.